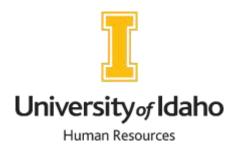

# Supervisor Onboarding

|                | New Employee Name                                                                                                    |
|----------------|----------------------------------------------------------------------------------------------------|
|                | Department                                                                                                    |
| Date completed |                                                                                                    |
|                | <ul> <li>Complete a criminal background check</li> <li>Submit a request at:<br/><u>https://support.uidaho.edu/TDClient/40/Portal/Requests/ServiceDet?ID=800</u></li> <li><u>https://www.uidaho.edu/governance/policy/policies/apm/50/16</u></li> </ul>                                                                                                    |
|                | Provide new employee with offer letter using the appropriate template <u>https://www.uidaho.edu/human-resources/forms</u>                                                                                                    |
|                | <b>**</b> Confirm if your new employee has another job on campus. If they do have another position on campus notify the appropriate individual within your department that will be completing the EPAF. If this is not noted correctly the employee will experience significant delays in getting their information into the system.                                                                                                    |
|                | Provide employee with required onboarding form                                                                                                    |
|                | <ul> <li>Confirm I-9 status (This may be completed by your EPAF expert)</li> <li>PEAEMPL &gt; United States Regulatory tab &gt; I-9 Date</li> <li>Cannot access = new employee needing I-9</li> <li>Date is within 3 years = I -9 is valid</li> <li>Date is over 3 years = check NBAJOBS to see if any other active jobs</li> <li>If no other jobs = new I-9 is needed</li> <li>If other active job and employee will not have a break in service= I -9 is valid</li> <li>If PEAEMPL shows an "Expiration Date" and the I-9 date is over 3 years, contact HR to see if a new I-9 will be required</li> </ul> |
|                | <ul> <li>EPAF (Electronic Personnel Action Form)</li> <li>Route the Employment Onboarding Form or information to the appropriate individual within your department to start an EPAF (electronic personnel action form). You will need to ensure all information provided is accurate (i.e. start date in EPAF must correctly reflect the actual first day of work for pay).</li> <li>Getting the EPAF done correctly the first time significantly speeds up the process.</li> </ul>                                                                                                    |

The employee will experience significant delays if this isn't done timely.

| Submit ticket to ITS requesting new employee accounts to be set up, include EPAF transaction #                                                               |
|----------------------------------------------------------------------------------------------------|
| <br>Supervisor Assignment (This may be done by someone in the department other than the                                                                      |
| <pre>supervisor)     https://www.uidaho.edu/human-resources/managers/supervisor-assignment</pre>                                                             |
| <ul> <li><u>Inteps.//www.uldano.edu/numan-resources/managers/supervisor-assignment</u></li> </ul>                                                            |
| <br>Submit contact information for the Campus Directory                                                                                                    |
| https://uidaho.co1.qualtrics.com/jfe/form/SV_3Q1FzPXBaAKP3AF                                                                                                 |
| <br>Make sure employee is visiting                                                                                                    |
| https://support.uidaho.edu/TDClient/40/Portal/KB/ArticleDet?ID=256 to set up University                                                                      |
| accounts (email, Vandalweb, and other needed technology).                                                                                                    |
|                                                                                                    |
| <br>Provide keys or access to areas or equipment your employees might need for their position.                                                               |
| You can request access at<br>https://support.uidaho.edu/TDClient/40/Portal/Requests/ServiceCatalog?CategoryID=105                                            |
| https://support.uldano.edu/1DChent/40/1 ortal/Requests/ServiceCatalog?CategoryID=105                                                                         |
| <br>Meet with employee to discuss job description and expectations                                                                                           |
| Provide job description to employee and have them sign it and submit it to HR                                                                                |
| Review Unit Organizational Chart                                                                                                    |
| Review <u>UI Mission, Strategic Plan, Values and Vision</u>                                                                                                  |
| Discuss weekly schedule                                                                                                    |
| Team introductions Provide Compuse Tour to Orient Employee with Compuse                                                                                      |
| <ul> <li>Provide Campus Tour to Orient Employee with Campus</li> <li>Let your new employee know that parking on campus requires the purchase of a</li> </ul> |
| parking permit. Refer them to the Parking and Transportation Services website for                                                                            |
| information and options: <u>www.uidaho.edu/parking</u> or email <u>parking@uidaho.edu</u>                                                                    |
| <ul> <li>Create Training Schedule for your new employee</li> </ul>                                                                                           |
|                                                                                                    |
| <br>Go over all additional important information with your new employee:                                                                                     |
| Encourage <u>Benefits Orientation</u> participation                                                                                                    |
| Review /Orient employee to Faculty Staff Handbook and APM                                                                                                    |
| How to enter time and leave through VandalWeb Sick and ensure blacks and initial (Decision metilized in Deceshard)                                           |
| <ul> <li>Sick and annual leave policies (Review notification Procedures)</li> <li>Pay dates and comp time policy</li> </ul>                                  |
| <ul> <li>Pay dates and comp time policy</li> <li>University holiday calendar and closures</li> </ul>                                                         |
| <ul> <li>Leave request procedures</li> </ul>                                                                                                    |
| <ul> <li>Emergency Response Plan</li> </ul>                                                                                                    |
| Vandal Alert Information                                                                                                    |
| <ul> <li>Obtain emergency contact information</li> </ul>                                                                                                    |
| Montor Drogram                                                                                                    |
| <br>Mentor Program<br>→ HR highly recommends connecting your new employee with another employee in                                                           |
| the office that they can go to for general information                                                                                                    |
| are since that they can go to for general information                                                                                                    |

### **Review Common HR Terminology with your New Employee**

### The "EPAF"

An "Electronic Personnel Action Form" (EPAF) is created for your position and travels to several departments for review and approval before being applied to Banner (UI's administrative system). Once your EPAF is applied, you become an "official" UI employee. Almost everything at the UI is dependent on your EPAF. You will need an applied EPAF in order to be paid, to access VandalWeb, to sign up for training, and to access other programs necessary to do your job. Please check with your supervisor to verify the status of your EPAF.

#### VandalWeb

Once your EPAF has been processed you can access VandalWeb at vandalweb.uidaho.edu. In VandalWeb you can update your addresses, emergency contact information, view pay stubs and work history, check your leave balances, review your W4 information, access the myBenefits link, work on specific administrative tasks, and more. If you are enrolled as a student, your student information will be found here as well. As a board appointed employee, you can log in using your network username and password.

#### Banner

Banner is the UI's administrative system. If Banner access is necessary for your new position you will need to follow the instructions at https://www.uidaho.edu/governance/edl/banner-training.

## VandalCard

The VandalCard is the official employee ID card for staff, faculty, and affiliated persons. VandalCards are used for many purposes on campus. It provides access to numerous events and facilities including athletic events, recreational facilities, the Student Health Center, and the library. Many locations use it for door access. If you lose your Vandal Card it should be reported at <a href="https://support.uidaho.edu/TDClient/40/Portal/Requests/ServiceDet?ID=597">https://support.uidaho.edu/TDClient/40/Portal/Requests/ServiceDet?ID=597</a>.

#### Vandal Alert

Vandal Alert is an institution-wide emergency notification system, and all students, staff and faculty are automatically enrolled. If the Vandal Alert system is activated by the university, you are contacted through phone numbers and email addresses that you have previously provided to the university with a short message about the emergency. Included in the message will be a brief description of the emergency and any actions you need to take, as appropriate. Visit <u>https://www.uidaho.edu/dfa/administrative-operations/i-</u> <u>safety/vandal-alert</u> for more information on Vandal Alert, including how to update your contact information.

#### **Technology Solutions Partner (TSP)**

University of Idaho Information Technology Services (ITS) offers technology support for U of I faculty and staff through its Technology Solutions Partners (TSPs). Find your TSP by going to <u>https://www.uidaho.edu/its/tsp/directory</u>.

| Supervisor Signature: | Date: |
|-----------------------|-------|
|                       |       |
| Dean/VP Signature:    | Date: |